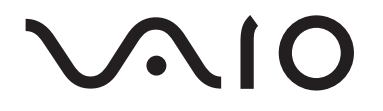

# Portable Music Player VGF-AP1 Series

Bedienungsanleitung

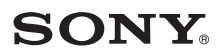

### **Trademarks**

- VAIO,  $\bigcirc$   $\bigcirc$   $\bigcirc$ , SonicStage, VAIO music transfer, ATRAC, ATRAC3, ATRAC3plus und die entsprechenden Logos sind Markenzeichen der Sony Corporation.
- Microsoft und Windows sind eingetragene Markenzeichen der Microsoft Corporation in den USA und/oder anderen Ländern.
- Andere in dieser Anleitung erwähnte System- und Produktnamen sind in der Regel eingetragene Markenzeichen oder Markenzeichen der jeweiligen Unternehmen.
- Die Zeichen ™ and ® sind in dieser Anleitung nicht angegeben.

Auszüge der Software basieren zum Teil auf der Arbeit der unabhängigen JPEG-Gruppe.

- In dieser Anleitung wird Microsoft® Windows® 98 Second Edition als Windows 98 Second Edition bezeichnet.
- In dieser Anleitung wird Microsoft® Windows® 2000 Professional als Windows 2000 bezeichnet.
- In dieser Anleitung wird Microsoft<sup>®</sup> Windows<sup>®</sup> Millennium Edition als Windows Me bezeichnet.
- In dieser Anleitung werden Microsoft® Windows® XP Home Edition und Microsoft® Windows® XP Professional als Windows XP bezeichnet.

## **Inhalt**

### **[Einführung](#page-3-0)**

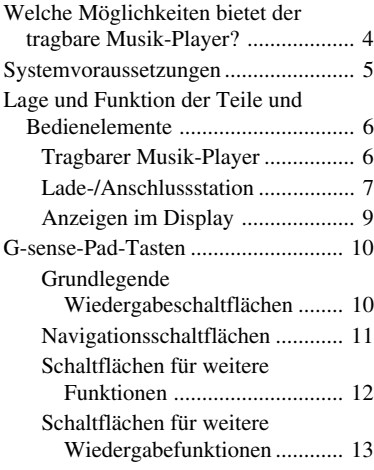

## **[Betrieb](#page-14-0)**

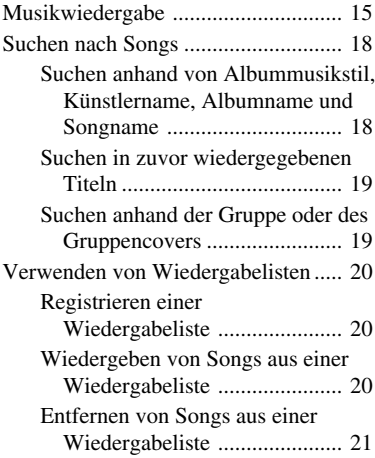

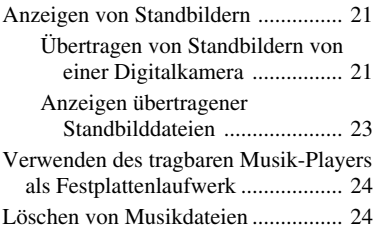

## **[Weitere Informationen](#page-24-0)**

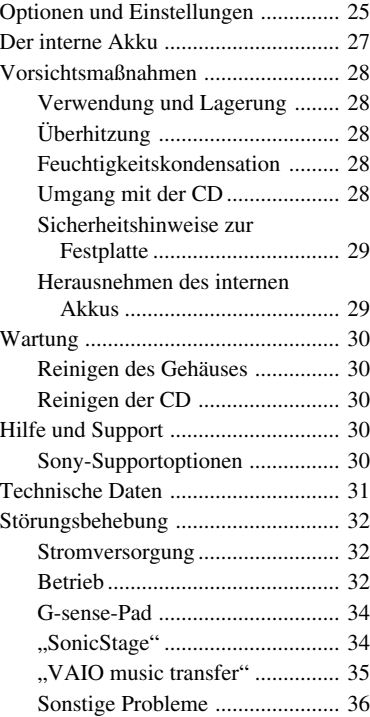

Lesen Sie vor dieser Anleitung bitte die separate Kurzanleitung. Dort sind die erforderlichen Vorbereitungen erläutert, vom Auspacken des Players über die Vorbereitung der Hardware bis zur Softwareinstallation.

# <span id="page-3-0"></span>**Einführung**

## **Welche Möglichkeiten bietet der tragbare Musik-Player?**

Der tragbare Musik-Player VGF-AP1/AP1L ist mit einer 20\* -GB- bzw. 40\* -GB-Festplatte ausgestattet, so dass Sie eine komplette Musikbibliothek überallhin mitnehmen können. \* Einige Bereiche der Festplatte sind für Anwendungs-/Datenverwaltungsfunktionen reserviert.

#### **Tragbarer Musik-Player**

- Mühelos tragbarer Player mit integrierter 20-GB-/40-GB-Festplatte, der auch als externe Festplatte für einen Computer eingesetzt werden kann.
- Mit einem hochauflösenden 2.2-Zoll-LCD-Display (ca. 5.5 cm) und dem brandneuen  $\overline{G}$ sense"-Touchpad (im Folgenden als "G-sense-Pad" bezeichnet) ist der Player kinderleicht zu bedienen und alle Titel können problemlos angesteuert werden.
- Wenn Sie den Player nicht gebrauchen, setzen Sie ihn zum Aufladen des Akkus einfach in die Lade-/Anschlussstation.
- Wenn Sie den Player über die Lade-/Anschlussstation an eine digitale Standbildkamera (im Folgenden als "Digitalkamera" bezeichnet) anschließen, können Sie den Player als Speichergerät für Digitalfotos (JPEG-Bilder) einsetzen. Zudem können Sie während der Musikwiedergabe eine Bildpräsentation anzeigen lassen.

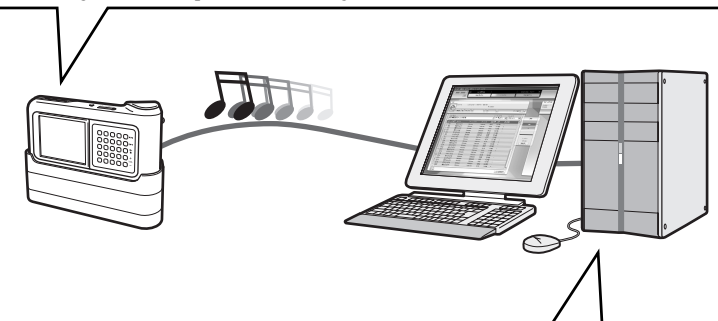

### **Mitgelieferte Software zum Übertragen von Musik von einem Computer**

• "SonicStage"

Mit dieser Software können Sie den gesamten Prozess steuern, angefangen mit dem Speichern von Songs von Musik-CDs bis zum Übertragen der Songs an den Player. Diese Anwendung unterstützt außerdem Internet-basierte EMD-Dienste (Electronic Music Distribution), so dass Sie Songs aus dem Internet beziehen und für die Verwendung mit dem Player herunterladen können.

..VAIO music transfer"

Durch Ziehen und Ablegen können Sie mit dieser Anwendung MP3-Dateien, WMA-Dateien oder bereits auf dem Computer gespeicherte Musikdateien an den Player übertragen.

## <span id="page-4-0"></span>**Systemvoraussetzungen**

Für die Verwendung des Players gelten folgende Hardware- und Softwarevoraussetzungen:

#### **Computer**

IBM PC/AT-kompatibel

#### **CPU**

Pentium II-Prozessor, 400 MHz oder schneller (Pentium III, 450 MHz oder schneller empfohlen)

#### **Freier Platz auf der Festplatte:**

mindestens 200 MB (1,5 GB empfohlen)

Je nach Windows-Version und der Anzahl der Musikdateien ist möglicherweise mehr freier Speicherplatz erforderlich.

#### **RAM**

mindestens 64 MB (128 MB oder mehr empfohlen)

#### **Betriebssystem**

Windows XP Professional, Windows XP Home Edition, Windows 2000 Professional (Service Pack 3 oder höher), Windows Millennium Edition oder Windows 98 Second Edition

#### **Bildschirm**

mindestens 16-Bit-Farbtiefe, Auflösung von mindestens  $800 \times 600$  (1024  $\times$  768 oeder höher empfohlen)

#### **Sonstiges**

- Internet-Verbindung (zum Abrufen von Songs aus CDDB oder über Internet-basierte EMD-Dienste)
- Windows Media Player 7.0 oder höher (für die Wiedergabe von WMA-Dateien)
- CD-ROM-Laufwerk (muss WDM-Digitalwiedergabe unterstützen)
- Sound-Unterstützung
- USB-Anschluss<sup>\*</sup>
- \* Ein Hi-Speed-Anschluss ist nicht unbedingt erforderlich, aber wenn der angeschlossene Computer USB 2.0 nicht unterstützt, erfolgt die Dateiübertragung mit niedrigerer Geschwindigkeit und dauert länger.

#### **Hinweise**

- Auch wenn die obigen Voraussetzungen erfüllt sind, funktioniert der Player nicht unbedingt mit jedem Computer.
- Der einwandfreie Betrieb des Players kann in den folgenden Umgebungen nicht garantiert werden:
	- Umgebung mit einem oben nicht aufgeführten Betriebssystem
	- Umgebung mit einem nicht werkseitig installierten Betriebssystem (ein Upgrade auf eine höhere Version wurde vorgenommen)
	- Multi-Boot-Umgebung
	- Umgebung mit mehreren Monitoren

## <span id="page-5-0"></span>**Lage und Funktion der Teile und Bedienelemente**

### **Tragbarer Musik-Player**

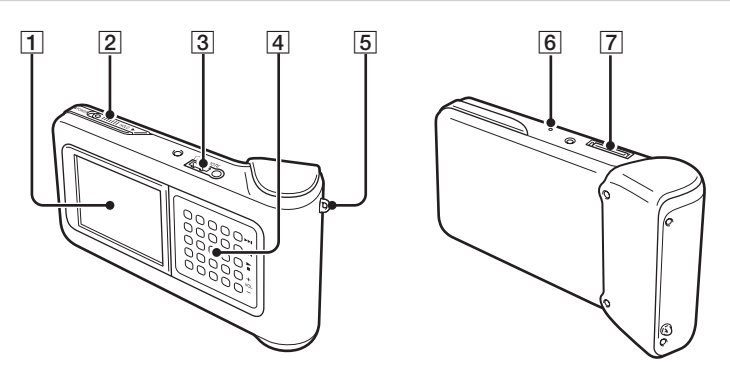

- 1Display (Seite 9)
- 2 Schalter POWER/HOLD

Wenn Sie diesen Schalter in Pfeilrichtung schieben, lässt sich der Player nicht mehr bedienen.

- 3Kopfhörerbuchse (Seite 15)
- 4G-sense-Pad (Seite 10)
- **5** Ring für Trageriemen
- **6** Reset-Taste

Wenn der Player nicht mehr ordnungsgemäß funktioniert, drücken Sie diese Taste mit einem spitzen Gegenstand, wie z. B. einer aufgebogenen Büroklammer. Das Display des Players wird weiß und die G-sense-Empfindlichkeit, die Sprache und die Uhr werden auf die werkseitigen Standardwerte zurückgesetzt. Das Zurücksetzen des Players dauert einige Zehntelsekunden.

7Anschluss für Lade-/Anschlussstation

## <span id="page-6-0"></span>**Lade-/Anschlussstation**

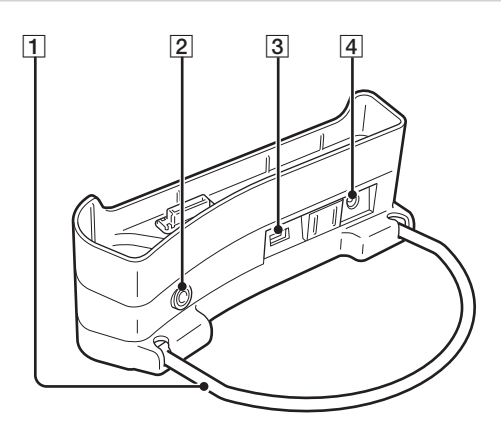

#### 1 Stützbügel

Zum Abstützen der Lade-/Anschlussstation, wenn sie in Gebrauch ist. Wenn Sie die Lade-/ Anschlussstation nicht verwenden, können Sie den Bügel hochklappen.

2 Anschluss LINE OUT

Zum Anschließen externer Lautsprecher an den Player. Wenn hier ein Kabel angeschlossen ist, wird die Ausgabe über Kopfhörer deaktiviert.

Trennen Sie gegebenenfalls das USB-Kabel von der Lade-/Anschlussstation, wenn Sie den Anschluss LINE OUT verwenden wollen. Solange das USB-Kabel angeschlossen ist, befindet sich der Player automatisch im Datenübertragungsmodus und über die externen Lautsprecher wird kein Ton ausgegeben.

#### 3 USB-Anschlüsse

Links: Mini-B-Anschluss (zum Anschließen des Players an einen Computer)

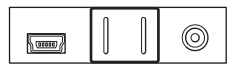

Rechts: Anschluss des Typs A (zum Anschließen des Players an eine Digitalkamera)

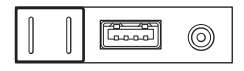

4 Anschluss DC IN

### **Fernbedienung**

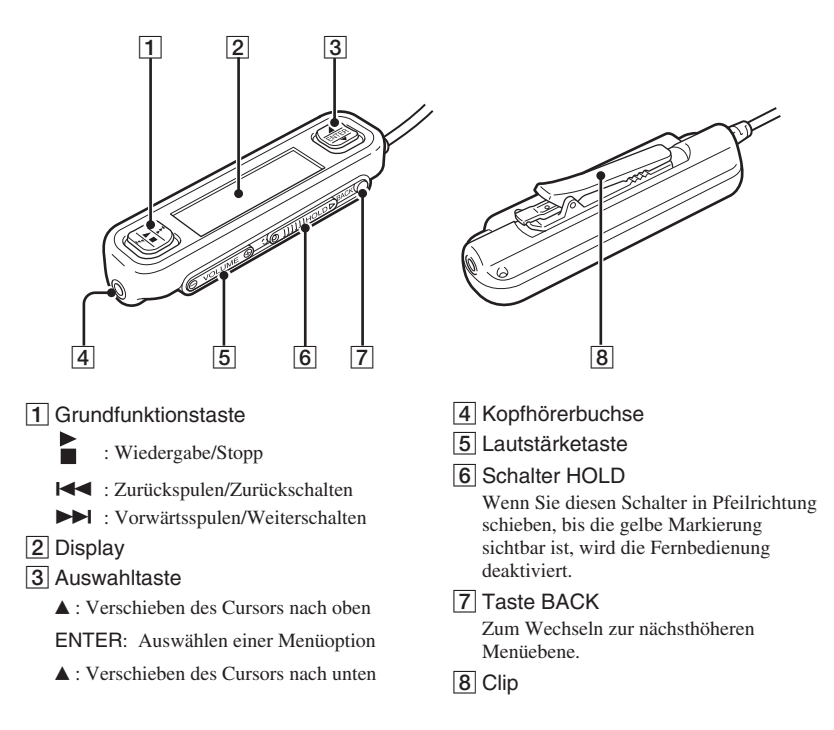

#### **Der Clip der Fernbedienung**

Sie können den Clip umdrehen, so dass Sie die Fernbedienung jederzeit so befestigen können, dass das Display gut abzulesen ist.

**1** Nehmen Sie den Clip ab. **2** Bringen Sie ihn in

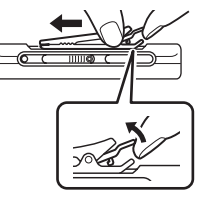

umgekehrter Richtung wieder an.

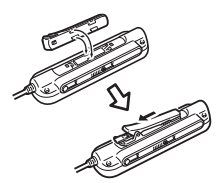

## <span id="page-8-0"></span>**Anzeigen im Display**

#### **Display am Player**

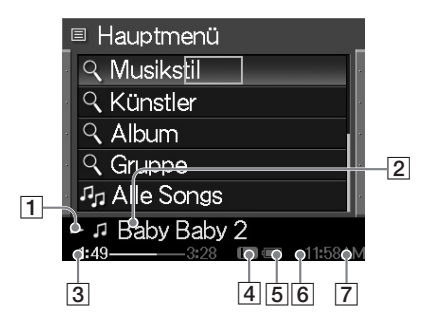

- 1 Symbol für Wiedergabestatus
- 2 Name des Songs
- 3 Spieldauer
- 4 Equalizer-Einstellungen

## **Display der Fernbedienung**

#### **Hauptmenüanzeige Wiedergabeanzeige**

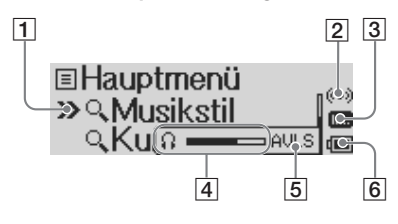

- 1 Cursor
- 2 Zeitgebersymbol
- 3 Equalizer-Symbol
- 4 Lautstärkeanzeige
- 5 AVLS-Symbol
- 6 Symbol für Akkuladung

5 Symbol für Akkuladung

- 6 Zeitgebersymbol
- 7 Uhrzeit

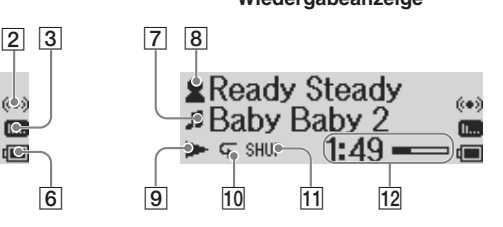

- 7 Song-Symbol/Name des Songs
- 8 Künstlersymbol/Albumsymbol/ Künstlername/Albumname
- 9 Symbol für Wiedergabestatus
- 10 Symbol für
	- Wiedergabewiederholung
- 11 Symbol für Zufallswiedergabe
- 12 Spieldauer

## <span id="page-9-0"></span>**G-sense-Pad-Tasten**

Verschiedene Funktionen des Players werden über Schaltflächen auf dem Display gesteuert, auf die Sie über das G-sense-Pad zugreifen. Diese Schaltflächen werden erst angezeigt, wenn Sie sie einblenden.

Die folgenden Funktionsschaltflächentypen stehen zur Verfügung:

- Grundlegende Wiedergabeschaltflächen (diese Seite)
- Navigationsschaltflächen (Seite 11)
- Schaltflächen für weitere Funktionen (Seite 12)
- Schaltflächen für weitere Wiedergabefunktionen (Seite 13)

## **Grundlegende Wiedergabeschaltflächen**

Mit diesen Schaltflächen steuern Sie die grundlegenden Wiedergabefunktionen wie Starten und Stoppen der Wiedergabe eines Songs, Weiterschalten zum nächsten Song und Einstellen der Lautstärke. Die grundlegenden Wiedergabeschaltflächen stehen bei der Musikwiedergabe immer zur Verfügung, auch wenn sie nicht auf dem Display angezeigt werden.

Berühren Sie eine beliebige Taste in der rechten Spalte auf dem G-sense-Pad, um die grundlegenden Wiedergabeschaltflächen einzublenden.

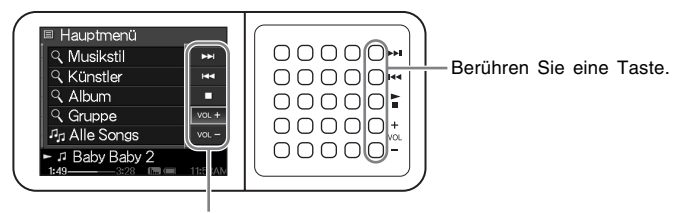

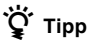

Grundlegende Wiedergabeschaltflächen

Wenn die grundlegenden Wiedergabeschaltflächen auf dem G-sense-Pad aktiv sind, können Sie auch die Auswahltaste auf der Fernbedienung verwenden.

Bewegen Sie den Finger in der rechten Tastenspalte auf dem G-sense-Pad nach oben oder unten, um eine Schaltfläche auszuwählen. Zum Aktivieren der ausgewählten Schaltfläche drücken Sie die Taste.

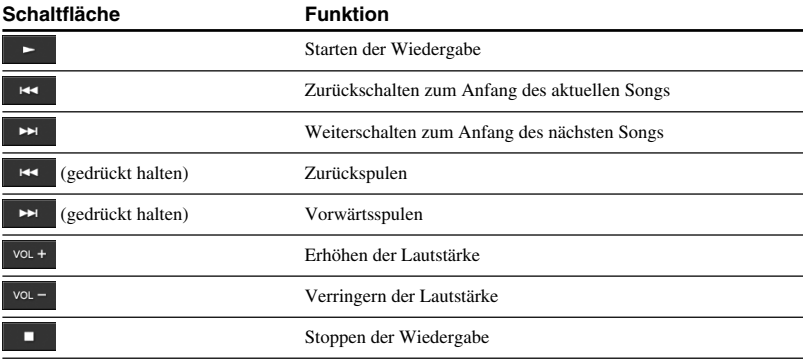

### <span id="page-10-0"></span>**Navigationsschaltflächen**

Mit den Navigationsschaltflächen können Sie zwischen den Anzeigen im Display wechseln und die Sortierreihenfolge von Listen ändern. Berühren Sie eine beliebige Taste in der linken Spalte auf dem G-sense-Pad, um die Navigationsschaltflächen einzublenden.

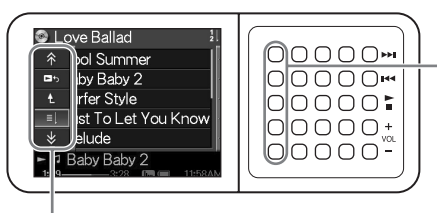

Berühren Sie eine Taste

Navigationsschaltflächen

Bewegen Sie den Finger in der linken Tastenspalte auf dem G-sense-Pad nach oben oder unten, um eine Schaltfläche auszuwählen. Zum Aktivieren der ausgewählten Schaltfläche drücken Sie die Taste.

#### **Hinweis**

Je nach Anzeige stehen unterschiedliche Schaltflächen zur Verfügung.

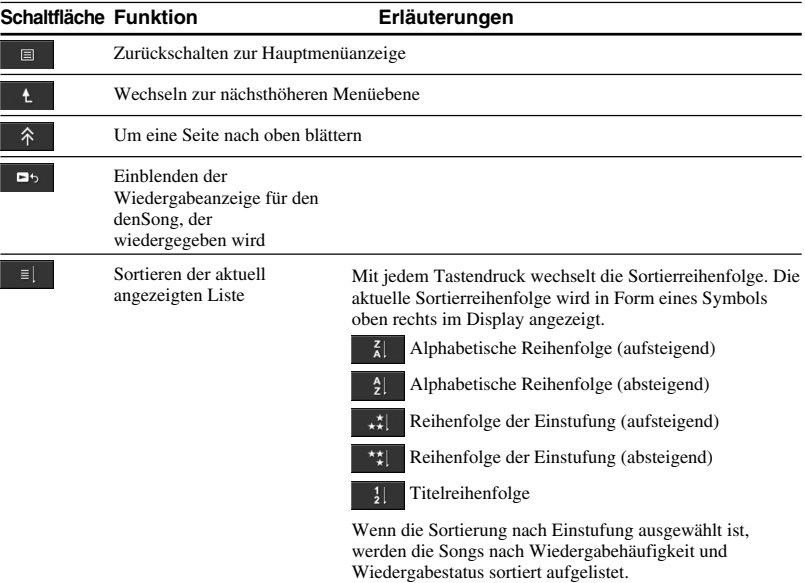

### <span id="page-11-0"></span>**Schaltflächen für weitere Funktionen**

Mit diesen Schaltflächen können Sie die angezeigte Liste modifizieren.

Zum Einblenden der Schaltflächen für weitere Funktionen stellen Sie den Cursor auf das gewünschte Element in der angezeigten Liste, indem Sie den Finger in den mittleren drei Tastenspalten auf dem G-sense-Pad nach oben oder unten bewegen. Wenn sich der Cursor auf dem gewünschten Element befindet, drücken Sie die aktuelle Taste und halten sie gedrückt, bis die Schaltflächen für weitere Funktionen eingeblendet werden.

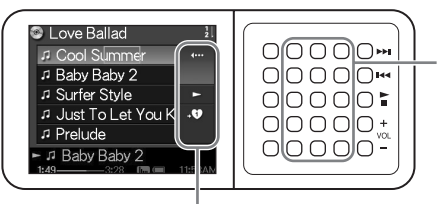

Drücken Sie eine Taste und halten Sie sie gedrückt

Schaltflächen für weitere Funktionen

Wenn die Schaltflächen für weitere Funktionen eingeblendet sind, bewegen Sie den Finger in der rechten Tastenspalte auf dem G-sense-Pad nach oben oder unten, um eine Schaltfläche auszuwählen. Zum Aktivieren der ausgewählten Schaltfläche drücken Sie die Taste.

#### **Hinweis**

Je nach Anzeige stehen unterschiedliche Schaltflächen zur Verfügung.

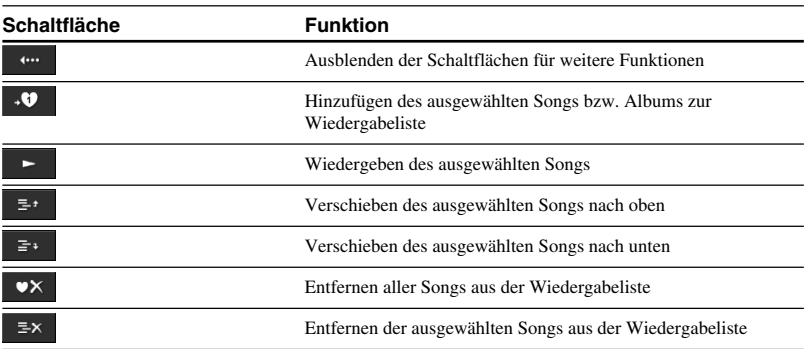

## <span id="page-12-0"></span>**Schaltflächen für weitere Wiedergabefunktionen**

Mit diesen Schaltflächen, die in der Wiedergabeanzeige zur Verfügung stehen, können Sie weitere Wiedergabefunktionen, wie z. B. die Wiedergabewiederholung, die Zufallswiedergabe und die Equalizer-Einstellungen, aufrufen. Die Schaltflächen für weitere Wiedergabefunktionen sind der zweiten Tastenspalte von rechts auf dem G-sense-Pad zugewiesen.

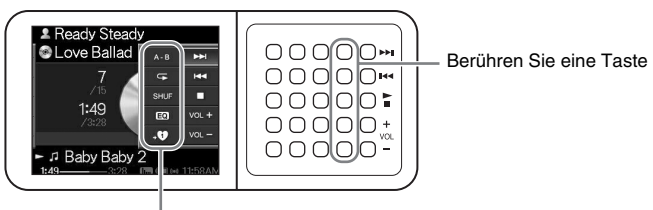

Schaltflächen für weitere Wiedergabefunktionen

Bewegen Sie den Finger in dieser Tastenspalte nach oben oder unten, um eine Schaltfläche im Display auszuwählen. Zum Aktivieren der ausgewählten Schaltfläche drücken Sie die Taste.

#### **Hinweis**

Je nach Anzeige stehen unterschiedliche Schaltflächen zur Verfügung.

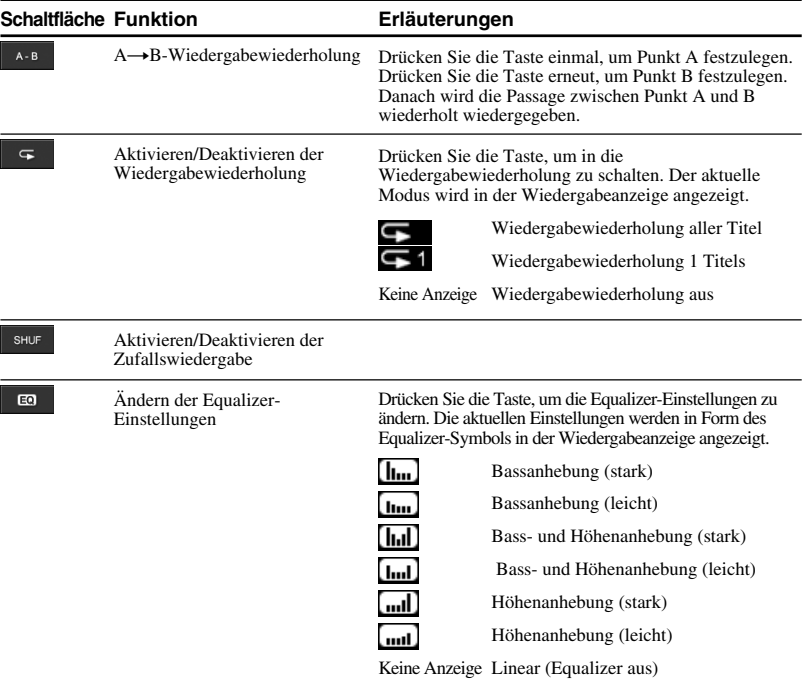

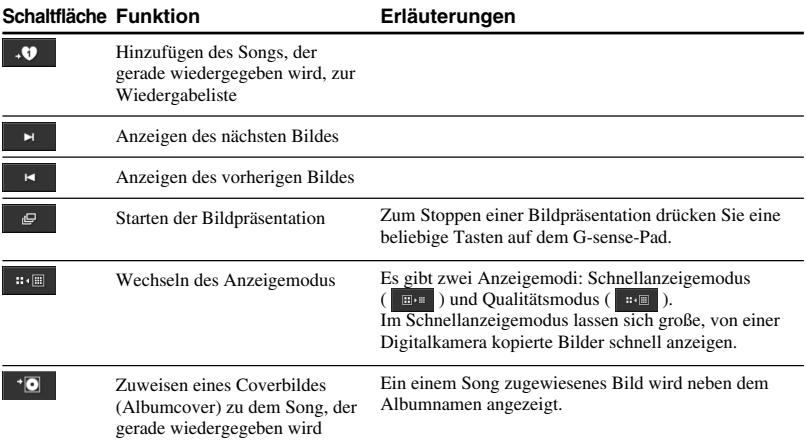

# <span id="page-14-0"></span>**Betrieb**

## **Musikwiedergabe**

#### **Hinweis**

Schütteln Sie den Player bei der Musikwiedergabe möglichst nicht und schützen Sie ihn vor Vibrationen und Stößen. Andernfalls kann es zu Aussetzern bei der Wiedergabe kommen und möglicherweise ist ein Klickgeräusch zu hören. Dies ist normal und stellt keine Fehlfunktion dar.

### **1** Schließen Sie die Fernbedienung an.

# Fernbedienung (mitgeliefert)

**2** Schalten Sie den Player ein.

### $\mathbf{\hat{Q}^{\prime}}$ Tipps

- Sie können den Player auch einschalten, indem Sie eine der Tasten auf der Fernbedienung drücken.
- Nähere Erläuterungen zum Ausschalten des Players finden Sie in der Kurzanleitung.

#### **Hinweis**

Wenn Sie den Player zum ersten Mal einschalten, beginnt automatisch die Einstellung von G-sense-Empfindlichkeit, Sprache und Uhr. Gehen Sie nach den Anweisungen im Display vor.

## **3** Wählen Sie einen Song aus.

Zum Navigieren in den Optionen, die im Display der Fernbedienung angezeigt werden, verwenden Sie die Auswahltaste.

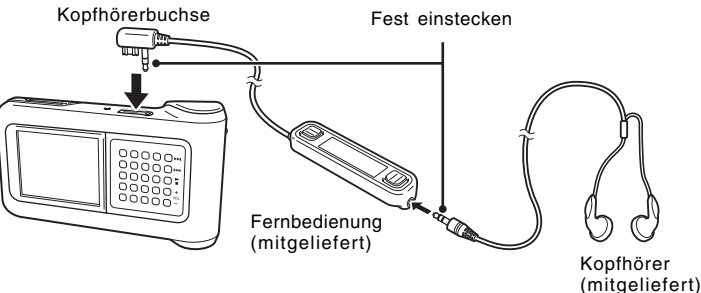

- $\overline{1}$  Drücken Sie die Seite  $\blacktriangle$  oder  $\blacktriangledown$ der Auswahltaste, um den Cursor auf die gewünschte Option zu stellen.
- 2 Drücken Sie den Bereich ENTER der Auswahltaste.

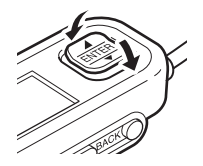

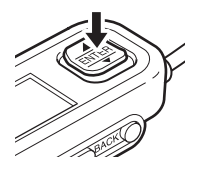

Zum Auswählen weiterer Optionen und zum Anzeigen der Liste der Songs gehen Sie wie oben erläutert vor. Die Menükonfiguration variiert möglicherweise je nach Typ der gespeicherten Songs und der verfügbaren Informationen. Mit der Taste BACK auf der Fernbedienung können Sie im Menü zurückschalten.

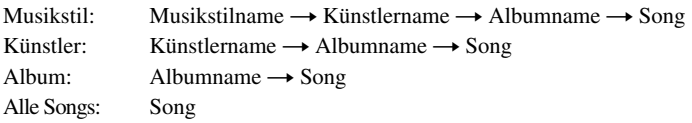

Stellen Sie den Cursor auf den gewünschten Song und drücken Sie den Bereich ENTER der Auswahltaste. Die Wiedergabeanzeige für den Song erscheint im Display der Fernbedienung.

## **Q'Tipps**

- Wenn Sie einen beliebigen Bereich der Auswahltaste drücken, während die Wiedergabeanzeige angezeigt wird, erscheint im Display wieder das Hauptmenü.
- Wenn der Player mit der Fernbedienung gesteuert wird, wird im Display des Players "Fernsteuerung in Betrieb" angezeigt. Berühren Sie eine beliebige Taste auf dem G-sense-Pad, um das Display des Players wieder zu aktivieren.
- Wenn Sie keine Bedienelemente betätigen, wird nach einiger Zeit die Wiedergabeanzeige angezeigt.

## **4** Starten Sie die Wiedergabe des Songs.

Mit der Grundfunktionstaste und der Lautstärketaste können Sie folgende Funktionen ausführen:

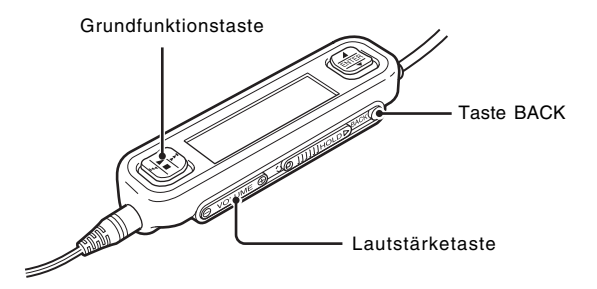

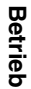

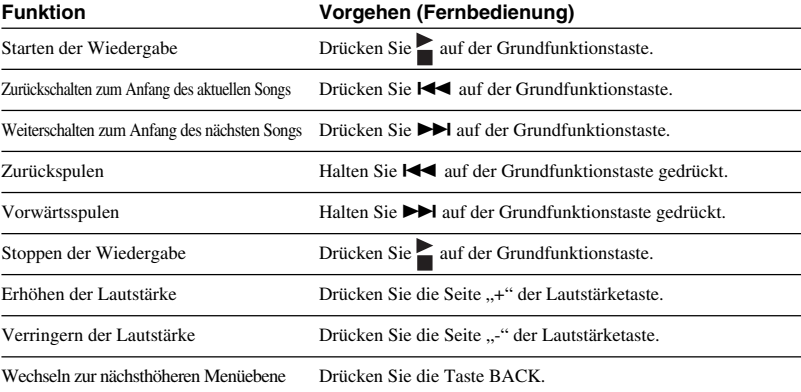

## <span id="page-17-0"></span>**Suchen nach Songs**

#### **Sie haben folgende Möglichkeiten, Songs zu suchen:**

• Musikstil, Künstler, Album, Alle Songs

Musikdateien werden zusammen mit Informationen zum Musikstil des Albums, zum Künstlernamen, zum Albumnamen und zu allen Songs an den Player übertragen. Sie können nach der gewünschten Musikdatei suchen, indem Sie diese Informationen angeben (diese Seite).

Mein Verlauf

Unter "Mein Verlauf" werden alle bereits wiedergegebenen Songs aufgelistet, so dass Sie einen bestimmten Song problemlos wieder ansteuern können. Wenn sich die Songs noch auf dem Player befinden, können Sie die Wiedergabe über die Liste "Mein Verlauf" starten (Seite 19).

• Gruppe und Cover

Bei "SonicStage"-Titelgruppen, die als Gruppe an den Player übertragen wurden, bleiben die Gruppeninformationen erhalten, so dass Sie Musik anhand des Gruppennamens auswählen können. Wenn als Cover für eine Gruppe ein Bild registriert wurde, können Sie auch anhand des Gruppencovers nach Titeln suchen (Seite 19).

• Meine Wiedergabeliste

Indem Sie die auf dem Player gespeicherten Songs zu Wiedergabelisten hinzufügen, erstellen Sie Musiksätze, zwischen denen Sie problemlos wechseln können. Auf dem Player können bis zu fünf Wiedergabelisten gespeichert werden (Seite 20).

## **Suchen anhand von Albummusikstil, Künstlername, Albumname und Songname**

Wählen Sie in der Hauptmenüanzeige "Musikstil", "Künstler", "Album" oder "Alle Songs", um nach Songs zu suchen.

#### **Hinweis**

Schütteln Sie den Player bei der Musikwiedergabe möglichst nicht und schützen Sie ihn vor Vibrationen und Stößen. Andernfalls kann es zu Aussetzern bei der Wiedergabe kommen und möglicherweise ist ein Klickgeräusch zu hören. Dies ist normal und stellt keine Fehlfunktion dar.

## z **Tipp**

Wenn sich der Player in einem anderen Modus als der Wiedergabeanzeige befindet, wird "Gerät in Betrieb" im Display der Fernbedienung angezeigt. Drücken Sie einen beliebigen Bereich der Auswahltaste, um das Display der Fernbedienung zu aktivieren.

### <span id="page-18-0"></span>**Suchen in zuvor wiedergegebenen Titeln**

- **1** Wählen Sie "Mein Verlauf" und drücken Sie die Taste.
- **2** Wählen Sie Jahr, Monat und Tag aus. Die Songauswahlanzeige erscheint.
- **3** Bewegen Sie den Finger auf dem G-sense-Pad nach oben oder unten, um den Cursor auf den Song zu stellen, und drücken Sie die Taste. Die Wiedergabeanzeige für den ausgewählten Song erscheint und der Song wird wiedergegeben.

#### **Hinweis**

Wenn Sie mit "SonicStage" Songs vom Player löschen oder an einen Computer übertragen, werden die Songs nicht mehr in der Liste "Mein Verlauf" angezeigt.

### **Suchen anhand der Gruppe oder des Gruppencovers**

Sie können einen Titel anhand des Gruppennamens suchen, wenn der Titel in "SonicStage" zu einer Gruppe hinzugefügt wurde. Rufen Sie die Hauptmenüanzeige auf und wählen Sie "Gruppe".

Wenn in "SonicStage" ein Bild als Cover für die Gruppe registriert wurde, können Sie Titel auch anhand des Gruppencovers suchen. Wählen Sie "Cover" in der Hauptmenüanzeige, um eine Indexbildliste der an den Player übertragenen Gruppencover anzuzeigen. Wenn Sie ein Coverindexbild auswählen, werden die Titel der entsprechenden Gruppe angezeigt und Sie können einen Titel für die Wiedergabe auswählen.

## <span id="page-19-0"></span>**Verwenden von Wiedergabelisten**

Indem Sie die auf dem Player gespeicherten Songs zu Wiedergabelisten hinzufügen, erstellen Sie Musiksätze, zwischen denen Sie wechseln können. Auf dem Player können bis zu fünf Wiedergabelisten gespeichert werden.

## **Registrieren einer Wiedergabeliste**

Es gibt zwei Möglichkeiten, einen Song in einer Wiedergabeliste zu registrieren:

### **Registrieren des Songs, der gerade wiedergegeben wird, in einer Wiedergabeliste**

Blenden Sie während der Wiedergabe die Schaltflächen für weitere Wiedergabefunktionen ein, stellen Sie den Cursor auf das Symbol **40 und drücken Sie die Taste.** 

### **Registrieren von Songs aus einer Liste von Songs bzw. Alben in einer Wiedergabeliste**

Blenden Sie die Schaltflächen für weitere Funktionen ein, während eine Liste von Songs bzw. Alben angezeigt wird, stellen Sie den Cursor auf das Symbol und drücken Sie die Taste. Der in der Liste zurzeit ausgewählte Song bzw. das ausgewählte Album wird zur Wiedergabeliste hinzugefügt.

## z **Tipp**

Die Nummer in der Schaltfläche  $\overline{\mathbf{v}}$  für weitere Funktionen stellt die Nummer der zurzeit ausgewählten Wiedergabeliste dar. Wenn Sie einen Song zu einer anderen Wiedergabeliste hinzufügen möchten, müssen Sie zunächst die Wiedergabeliste wechseln.

### **Wiedergeben von Songs aus einer Wiedergabeliste**

- **1** Wählen Sie in der Hauptmenüanzeige die Option "Meine Wiedergabeliste" und drücken Sie die G-sense-Pad-Taste. Die Auswahlanzeige erscheint.
- **2** Stellen Sie den Cursor auf den Song und drücken Sie die Taste. Die Wiedergabeanzeige für den ausgewählten Song erscheint.

### <span id="page-20-0"></span>**Entfernen von Songs aus einer Wiedergabeliste**

- **1** Wählen Sie in der Hauptmenüanzeige die Option "Meine Wiedergabeliste".
- **2** Stellen Sie den Cursor auf den Song, den Sie entfernen möchten.
- **3** Blenden Sie die Schaltflächen für weitere Funktionen ein, stellen Sie den Cursor auf  $\mathbb{R}^{\times}$  und drücken Sie die Taste. Eine Bestätigungsmeldung wird angezeigt und Sie werden gefragt, ob der Song wirklich aus der Wiedergabeliste entfernt werden soll.
- 4 Wählen Sie "Entfernen" und drücken Sie die Taste. Der ausgewählte Song wird aus der Wiedergabeliste entfernt.

## **Anzeigen von Standbildern**

#### **Sie können den Player an eine Digitalkamera anschließen und Bilder von der Digitalkamera auf den Player kopieren.**

#### **Die übertragenen Bilder können Sie im Display des Players anzeigen.**

Stand September 2004: Der Player ist mit den meisten digitalen Standbildkameras mit USB-Massenspeicher kompatibel und unterstützt Cyber-shot-Kameras, einschließlich der Modelle DSC-F1, DSC-F2, DSC-F3, DSC-F55, DSC-F55K, DSC-D700 und DSC-D770.

#### **Hinweis**

Der einwandfreie Betrieb des Players mit allen digitalen Standbildkameras mit USB-Massenspeicher kann nicht garantiert werden.

### **Übertragen von Standbildern von einer Digitalkamera**

#### **Hinweis**

Verwenden Sie immer das Netzteil, wenn Sie den Player an eine Digitalkamera anschließen.

- **1** Lösen Sie das mitgelieferte USB-Kabel vom Computer und der Lade-/ Anschlussstation.
- **2** Schließen Sie das in Schritt 1 gelöste Kabel wie unten abgebildet an die Digitalkamera und die Lade-/Anschlussstation an.

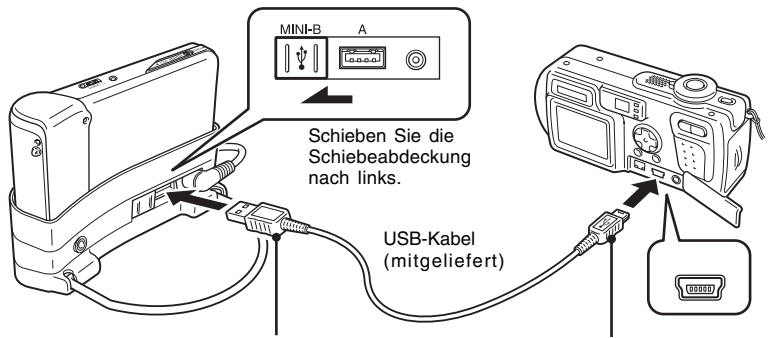

Schließen Sie den großen Stecker (Typ A) an die Lade-/Anschlussstation an.

Schließen Sie den kleinen Stecker (Mini-B) an die Digitalkamera an.

#### **Hinweise**

- Lösen Sie das USB-Kabel erst von der Digitalkamera oder der Lade-/Anschlussstation, wenn das Kopieren der Standbilddateien abgeschlossen ist.
- Zum Anschließen einer Digitalkamera ohne Mini-B-Anschluss verwenden Sie das mit der Digitalkamera gelieferte USB-Kabel.
- Schließen Sie ausschließlich eine unterstützte Digitalkamera an den USB-Anschluss des Typs A der Lade-/Anschlussstation an.
- **3** Schalten Sie den Player ein.
- **4** Schalten Sie die Digitalkamera ein.
- **5** Wählen Sie in der Hauptmenüanzeige die Option "Fotospeicher". Die Anzahl der Bilddateien auf der Digitalkamera, die an den Player übertragen werden können, wird angezeigt.
- **6** Wählen Sie "Kopie" und drücken Sie die Taste. Die Übertragung der Bilder von der Digitalkamera beginnt.

#### **Hinweise**

- Wenn Sie im Hauptmenü "Fotospeicher" auswählen, stoppt die Musikwiedergabe und die Fernbedienung wird deaktiviert.
- Lösen Sie das USB-Kabel erst, wenn die Übertragung abgeschlossen ist.
- Schalten Sie den Player nicht aus, solange Standbilder übertragen werden.

#### z **Tipp**

Die kopierten Standbilddateien werden im Ordner "VAIO Photo" auf der Festplatte des Players gespeichert.

 $\mathcal{L}^{\text{max}}$ 

### <span id="page-22-0"></span>**Anzeigen übertragener Standbilddateien**

Mit dieser Funktion können Sie die von einer Digitalkamera kopierten Standbilder anzeigen.

#### **Hinweis**

Schütteln Sie den Player bei der Bildanzeige möglichst nicht und schützen Sie ihn vor Vibrationen und Stößen. Andernfalls kann es zu Aussetzern bei der Wiedergabe der Bildpräsentation kommen, die Bilder werden möglicherweise nicht richtig angezeigt und unter Umständen ist ein Klickgeräusch zu hören. Dies ist normal und stellt keine Fehlfunktion dar.

## z **Tipp**

Sie können mit dem Player auch von einem PC übertragene JPEG-Bilder anzeigen. Zum Übertragen von Bildern von einem Computer schließen Sie den Player als externes Festplattenlaufwerk an den Computer an und kopieren die Bilddateien von der Festplatte des Computers auf den Player. Nähere Erläuterungen finden Sie unter "Verwenden des tragbaren Musik-Players als Festplattenlaufwerk" (Seite 24).

- 1 Wählen Sie in der Hauptmenüanzeige die Option "Fotoansicht".
- **2** Wählen Sie eine Option und drücken Sie die Taste.
- **3** Wählen Sie die Bilddatei und drücken Sie die Taste. Die JPEG-Datei wird so angezeigt, dass sie das Display ausfüllt. Nähere Erläuterungen finden Sie unter "Anzeigen von Standbildern" (Seite 21).

## z **Tipp**

Mit der Funktion "Fotoansicht" dieses Player können JPEG-Dateien angezeigt werden, die in einem Ordner mit dem Namen "USER\_xxx" ("xxx" steht für eine Zahl) im Ordner "VAIO Photo" auf der internen Festplatte gespeichert sind. So können Sie den Player als externes Festplattenlaufwerk an einen Computer anschließen, einen Ordner "USER\_xxx" im Ordner "VAIO Photo" erstellen und JPEG-Bilder von Hand auf den Player kopieren.

Berühren Sie die zweite Tastenspalte von rechts auf dem G-sense-Pad, um die Schaltflächen für weitere Wiedergabefunktionen einzublenden, mit denen Sie verschiedene Bildanzeigefunktionen ausführen können.

Wenn die Schaltflächen für weitere Wiedergabefunktionen angezeigt werden, bewegen Sie den Cursor, indem Sie den Finger nach oben oder unten bewegen. Nähere Erläuterungen zu den Schaltflächen für weitere Wiedergabefunktionen finden Sie auf Seite 13.

## <span id="page-23-0"></span>**Verwenden des tragbaren Musik-Players als Festplattenlaufwerk**

Der Player kann auch als externe USB-Festplatte für einen Computer eingesetzt werden und als tragbarer Datenträger die Speicherkapazität des Computers erweitern.

Wenn Sie den Player mit dem USB-Kabel an einen Computer anschließen, wird er vom Computer als Wechselfestplatte erkannt und Sie können Daten darauf schreiben und davon lesen. Nähere Erläuterungen zum Anschließen des Players an einen Computer finden Sie in der Kurzanleitung.

#### **Hinweise**

- Wenn Sie Musikdateien mit Windows Explorer oder ähnlicher Software direkt vom Computer an den Player übertragen, können diese Dateien mit dem Player nicht wiedergegeben werden. Die Dateien werden stattdessen als Daten behandelt. Damit Musikdateien mit dem Player abgespielt werden können, müssen Sie "SonicStage" oder "VAIO music transfer" verwenden.
- Wenn der Player als externe Festplatte für einen Computer verwendet wird, reduziert sich der für die Übertragung von Musikdateien verfügbare Speicherplatz um die Menge der an den Player übertragenen Computerdaten. Wenn Sie mehr Speicherplatz für Musikdateien benötigen, löschen Sie auf dem Player gespeicherte Computerdaten oder löschen Sie übertragene Musikdateien mit "SonicStage".
- Bevor Sie den Player vom Computer trennen, klicken Sie am Computer immer zunächst mit der rechten Maustaste auf das Symbol "Hardware sicher entfernen" bzw. "Entfernen" im Infobereich der Taskleiste.

## **Löschen von Musikdateien**

An den Player übertragene Musikdateien können mithilfe von "SonicStage" gelöscht werden. Nähere Erläuterungen dazu finden Sie in der Online-Hilfe zu "SonicStage".

#### **Hinweis**

Verwenden Sie zum Löschen von Musikdateien immer "SonicStage", auch wenn diese mit "VAIO music transfer" an den Player übertragen wurden.

- **1** Schließen Sie den Player an den Computer an. Näheres dazu schlagen Sie bitte in der Kurzanleitung nach.
- **2** Starten Sie "SonicStage".

Klicken Sie auf "Start" - "Alle Programme" bzw. "Programme" - "SonicStage" -"SonicStage".

**3** Löschen Sie die Musikdateien.

Klicken Sie auf die Registerkarte "Übertragung", um den Bildschirm zum Übertragen von Musik an den Player anzuzeigen und löschen Sie dann in der Liste rechts auf dem Bildschirm die gewünschten Musikdateien.

# <span id="page-24-0"></span>**Weitere Informationen**

## **Optionen und Einstellungen**

Wenn Sie die Einstellungen für das Display und die Funktionen des Players ändern möchten, wählen Sie "Einstellung" in der Hauptmenüanzeige.

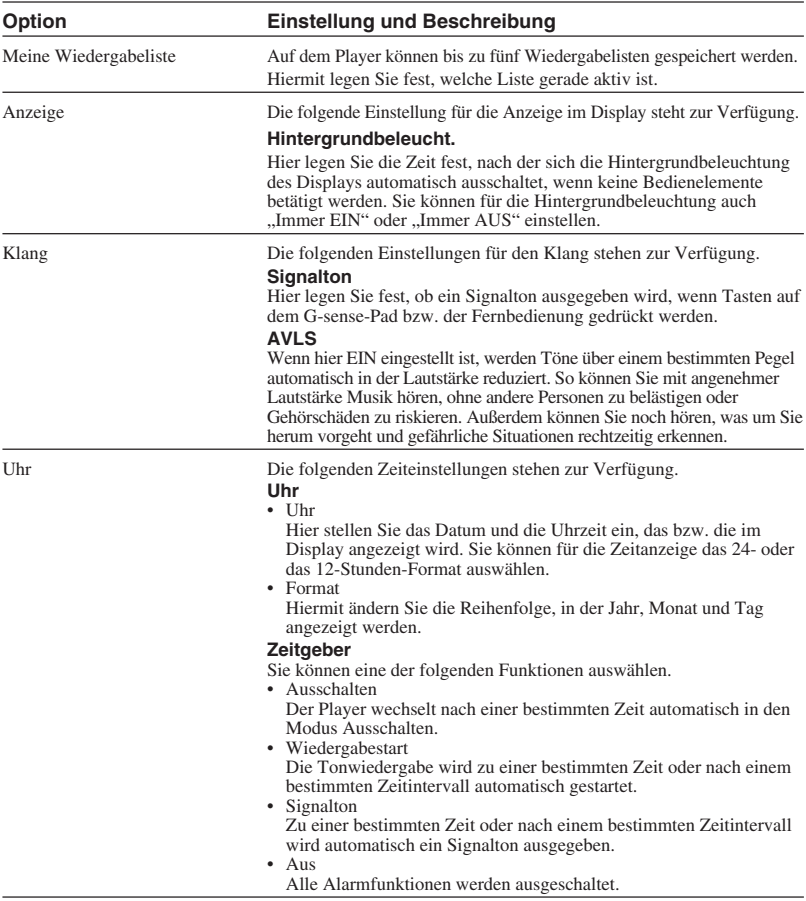

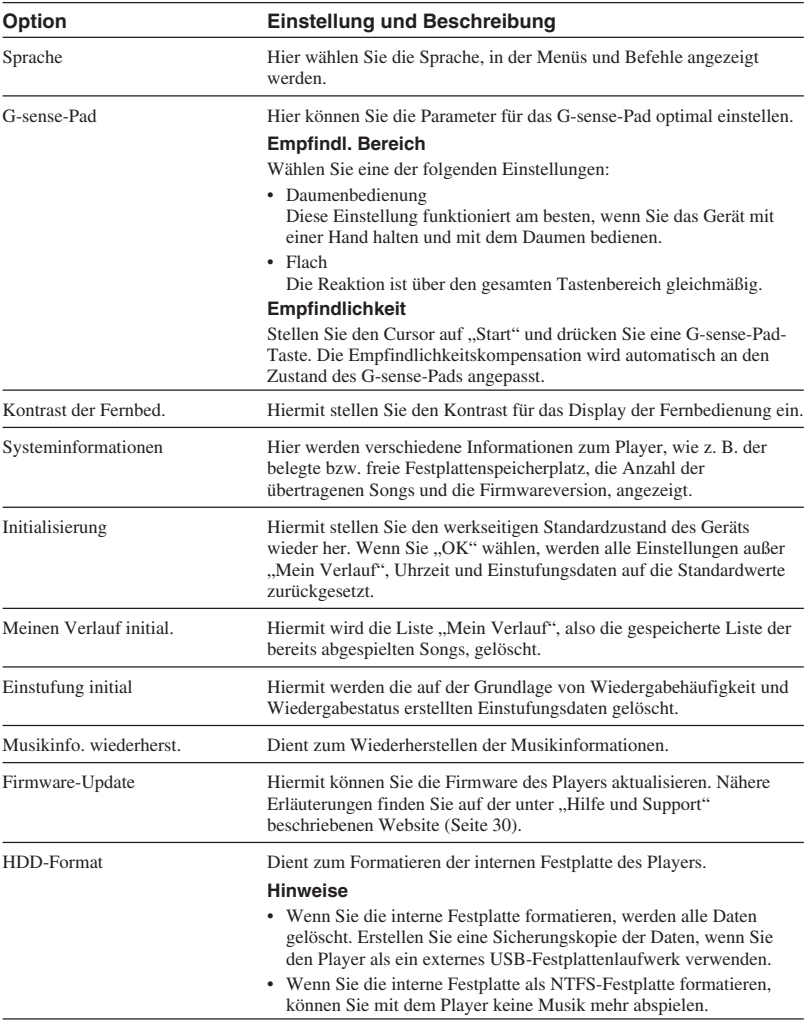

## <span id="page-26-0"></span>**Der interne Akku**

Wenn Sie den Player mit dem internen Akku betreiben, verringert sich die Akkuladung nach und nach. Das Symbol für die Akkuladung im Display zeigt den aktuellen Status der Akkuladung an.

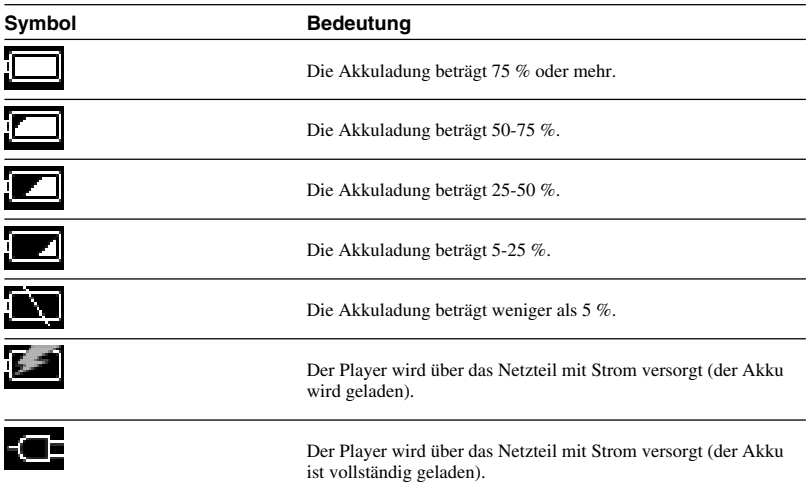

#### **Hinweise**

- Die Werte für die restliche Akkuladung sind lediglich Näherungswerte. Die tatsächliche restliche Betriebsdauer mit dem Akku hängt von der Betriebsumgebung, der Anzahl der Ladevorgänge und anderen Faktoren ab.
- Wenn Sie den Player entsorgen, nehmen Sie bitte wie auf Seite 29 erläutert den Akku aus dem Player.

## <span id="page-27-0"></span>**Vorsichtsmaßnahmen**

### **Verwendung und Lagerung**

- Verwenden Sie ausschließlich das angegebene Netzteil.
- Schließen Sie auf keinen Fall die Anschlüsse kurz.
- Lassen Sie das Gerät nicht an einem Ort, an dem die Temperaturen stark ansteigen können (über 60 C), wie z. B. in einem geschlossenen Auto oder in direktem Sonnenlicht.
- Schützen Sie den Player vor Wasser und sonstiger Feuchtigkeit.

## **Überhitzung**

Wenn sich der Player stärker als üblich erwärmt, schalten Sie ihn aus und trennen das Netzteil vom Player. Besuchen Sie dann die unter "Hilfe und Support" angegebene Website (Seite 30).

## **Feuchtigkeitskondensation**

Wenn das Gerät von einem kalten an einen warmen Ort gebracht wird oder die Umgebungstemperatur plötzlich stark ansteigt, kann sich auf der Oberfläche und im Inneren des Geräts Feuchtigkeit niederschlagen. Wenn Sie das Gerät trotzdem verwenden, kann es beschädigt werden. Wenn sich Feuchtigkeit niedergeschlagen hat, lassen Sie das Gerät ausgeschaltet etwa eine Stunde stehen.

## **Umgang mit der CD**

Beachten Sie bitte folgende Hinweise, um die Daten auf der mitgelieferten CD-ROM zu schützen.

• Bringen Sie keine Papieraufkleber o. ä. an der CD an und achten Sie darauf, die CD nicht zu zerkratzen oder anderweitig zu beschädigen.

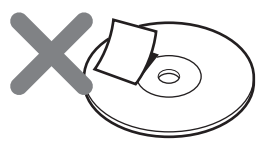

Wenn die CD in das CD-ROM-Laufwerk am Computer eingelegt wird und sich ein Etikett von der CD löst, kann es zu ernsthaften Beschädigungen kommen. Um dies zu vermeiden, achten Sie bitte darauf, dass etwaige Etiketten gut haften, bevor Sie die CD verwenden. Die Sony Corporation übernimmt keine Haftung für Schäden durch unsachgemäß angebrachte Etiketten oder beschädigte Datenträger. Beachten Sie bitte die Anweisungen zur Etikettendrucksoftware und zu den Etiketten selbst. Der Einsatz solcher Produkte erfolgt gänzlich auf das Risiko des Benutzers.

• Berühren Sie nicht die Datenseite der CD (Seite ohne Etikett).

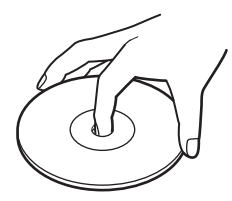

- Lagern Sie die CD nicht an Orten, an denen sie hoher Luftfeuchtigkeit, hohen Temperaturen, direktem Sonnenlicht oder übermäßig viel Staub ausgesetzt ist.
- Verschütten Sie keine Flüssigkeiten auf der CD.
- Bewahren Sie die CD zum Schutz der Daten nach Gebrauch immer in ihrer Hülle auf.

### <span id="page-28-0"></span>**Sicherheitshinweise zur Festplatte**

- Lösen Sie auf keinen Fall ein Kabel und schalten Sie den Computer oder Player nicht aus, solange Daten auf die Festplatte geschrieben oder davon gelesen werden. Andernfalls können die Daten beschädigt werden oder auch verloren gehen. Die Sony Corporation übernimmt keine Haftung für Schäden durch Datenverluste.
- Auf Festplatten können große Datenmengen gespeichert werden. Beschädigungen und Fehlfunktionen können jedoch zu einem plötzlichen und unwiderruflichen Datenverlust führen. Es wird dringend empfohlen, regelmäßig Sicherungskopien des Festplatteninhalts zu erstellen. Die Sony Corporation übernimmt keine Haftung für Schäden durch Datenverluste.

### **Herausnehmen des internen Akkus**

Wenn Sie den Player entsorgen, nehmen Sie bitte wie unten erläutert den Akku aus dem Player.

**1** Lösen Sie die vier Schrauben an der Seite des Players mit einem Kreuzschlitzschraubenzieher.

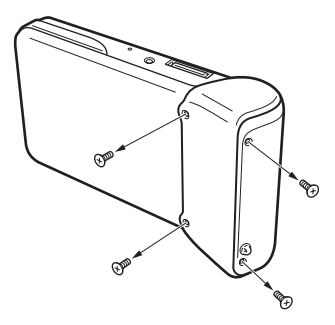

**2** Ziehen Sie den internen Akku aus dem Gehäuse.

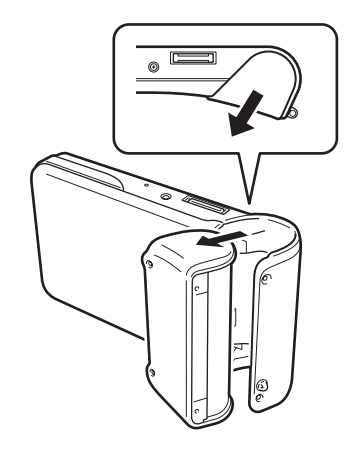

**3** Lösen Sie das Kabel des internen Akkus vom Anschluss am Player.

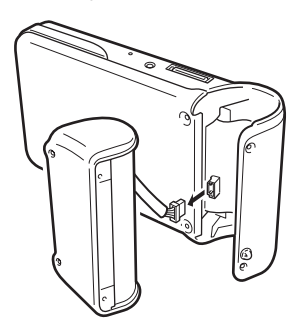

#### **Hinweise**

- Während des Betriebs kann das Gerät im Inneren heiß werden. Lassen Sie das Gerät abkühlen, bevor Sie den Akku herausnehmen.
- Achten Sie darauf, dass keine Fremdkörper in das Gerät gelangen, wenn Sie den Akku herausnehmen.
- Entladen Sie den Akku z. B. durch kontinuierliche Wiedergabe vollständig, bevor Sie ihn herausnehmen.

## <span id="page-29-0"></span>**Wartung**

## **Reinigen des Gehäuses**

Reinigen Sie das Gehäuse des Geräts mit einem weichen, trockenen Tuch. Bei hartnäckigen Verschmutzungen feuchten Sie das Tuch mit einem milden, neutralen Reinigungsmittel an. Verwenden Sie keine Lösungsmittel wie Alkohol, Benzin oder andere Substanzen, die die Beschichtung angreifen könnten.

### **Reinigen der CD**

- Fingerabdrücke und Schmutz auf der Oberfläche der CD können zu Lesefehlern führen. Halten Sie die CD daher immer sauber.
- Zum Reinigen der CD wischen Sie sie vorsichtig von der Mitte nach außen ab.

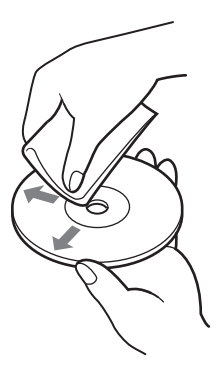

- Bei hartnäckigen Verschmutzungen feuchten Sie das Tuch vor dem Abwischen der CD an und trocknen die CD hinterher mit einem trockenen Tuch ab.
- Verwenden Sie keine Lösungsmittel wie Benzin, Reinigungsflüssigkeit für Schallplatten, Antistatikflüssigkeit oder andere Substanzen, die die Oberfläche der CD angreifen könnten.

## **Hilfe und Support**

In diesem Abschnitt finden Sie Informationen zu Hilfe und Support von Sony sowie Tipps zur Störungsbehebung bei diesem Gerät.

## **Sony-Supportoptionen**

Sony bietet für das Gerät mehrere Supportoptionen an. Bei Fragen zu diesem Gerät bzw. zur Software finden Sie hier weitere Informationen:

❑ **In dieser Anleitung** wird die Verwendung des Geräts erläutert.

#### **Für Kunden in den USA und Kanada**

- ❑ Der **Online-Support von Sony** ermöglicht den sofortigen Zugriff auf Informationen über Probleme, die häufiger auftreten. Geben Sie eine Problembeschreibung an und durchsuchen Sie die Wissensdatenbank online nach passenden Abhilfemaßnahmen. Der Online-Support von Sony steht unter folgendem URL zur Verfügung: **http://www.sony.com/pcsupport** .
- ❑ Unter der Nummer des **Sony-Kundeninformationscenters** erhalten Sie Informationen zum tragbaren Musik-Player und anderen Sony-Produkten, die mit dem tragbaren Musik-Player eingesetzt werden können. Das Sony-Kundeninformationscenter erreichen Sie unter 1-888-4SONYPC (1-888-476-6972).

#### **Für Kunden in Europa**

❑ **VAIO-Link.** Adressen und Telefonnummern finden Sie unter **http://www.vaio-link.com/** .

#### **Für Kunden in anderen Regionen**

❑ Auf der **VAIO-Website** ides Frequently Asked Questions and solutions. **http://vaio-online.sony.com/**

## <span id="page-30-0"></span>**Technische Daten**

#### **Hauptgerät**

**Display** TFT-Farb-Display mit 2,2 Zoll (ca. 5,5 cm),  $320$  (h)  $\times$  256 (v) Punkte

**Festplattenkapazität** 1) 20 GB/40 GB

**Unterstützte Dateiformate für die Wiedergabe** ATRAC3plus, ATRAC3, JPEG

**Externe Anschlussmöglichkeiten**

Kopfhörerbuchse: Stereominibuchse (Klinkenbuchse)

Anschluss für Lade-/Anschlussstation

**Stromversorgung** Lithium-Ionen-Akku oder Netzteil

**Wiedergabedauer** ca. 20 Stunden

#### **Abmessungen**

**40-GB-Modell:** ca.  $115.2 \times 63.3 \times 20.4$  mm (27 mm an der breitesten Stelle) (B/H/T), ohne vorstehende Teile

**20-GB-Modell:** ca.  $115.2 \times 63.3 \times 17.2$  mm (27 mm an der breitesten Stelle) (B/H/T), ohne vorstehende Teile

#### **Gewicht**

**40-GB-Modell:** ca. 210 g **20-GB-Modell:** ca. 195 g

#### **Lade-/Anschlussstation Externe Anschlussmöglichkeiten**

PC-Schnittstelle: USB 2.0 2) (High-Speed/Full-Speed) Schnittstelle für Digitalkamera: USB DC IN

Anschluss LINE OUT: Stereominibuchse (Klinkenbuchse)

#### **Abmessungen 40-GB-Modell:**

Zusammengeklappt: ca.  $120 \times 76 \times 42$  mm (B/H/T) In Betrieb: ca.  $120 \times 52 \times 80$  mm (B/H/T)

#### **20-GB-Modell:**

Zusammengeklappt: ca.  $121 \times 75 \times 41$  mm (B/H/T) In Betrieb: ca.  $121 \times 51 \times 78$  mm (B/H/T)

#### **Gewicht**

**40-GB-Modell:** ca. 100 g **20-GB-Modell:** ca. 98 g

### **Umgebungsbedingungen**

#### **Betriebstemperatur**

5°C bis 35°C (Temperaturschwankungen von unter 10°C/Stunde)

#### **Luftfeuchtigkeit bei Betrieb**

20 % bis 80 % (nicht kondensierend). Bei einer Temperatur von 35°C muss die Luftfeuchtigkeit unter 65 % liegen (Hygrometerstand unter 10°C).

#### **Lagertemperatur**

-20°C bis 60°C (Temperaturschwankungen von unter 10°C/Stunde)

#### **Luftfeuchtigkeit bei Lagerung**

10 % bis 90 % (nicht kondensierend). Bei einer Temperatur von 60°C muss die Luftfeuchtigkeit unter 20 % liegen (Hygrometerstand unter 35°C).

#### **Netzteil**

**Betriebsspannung** 100 - 240 V Wechselstrom, 50/60 Hz

**Ausgangsspannung und Stromstärke** 5,2 V, max. 2,9 A

#### **Software**

**SonicStage Version 2.1** Unterstützte Dateiformate 3) ATRAC3plus, ATRAC3, MP3, WMA, WAV

**VAIO music transfer** Unterstützte Dateiformate 4) MP3, WMA, WAV

#### **Mitgeliefertes Zubehör**

Lade-/Anschlussstation, USB-Kabel, Fernbedienung, Kopfhörer, Netzteil, Netzkabel, Software-CD-ROM, Kurzanleitung, Garantiekarte

- 1) Einige Bereiche der Festplatte sind für Anwendungs-/Datenverwaltungsfunktionen reserviert.
- 2) Wenn der angeschlossene Computer Hi-Speed nicht unterstützt, dauert die Datenübertragung länger.
- 3) MP3- und WAV-Dateien werden in das ATRAC3- oder ATRAC3plus-Format konvertiert.
- 4) Alle unterstützten Dateiformate werden in das ATRAC3- oder ATRAC3plus-Format konvertiert.

Änderungen, die dem technischen Fortschritt dienen, bleiben vorbehalten.

## <span id="page-31-0"></span>**Störungsbehebung**

Wenn beim Betrieb des Geräts ein Problem auftritt, versuchen Sie, dieses anhand der folgenden Checkliste zu beheben. Kontaktinformationen finden Sie unter "Hilfe und Support" auf Seite 30. Schlagen Sie bitte auch in der gedruckten und der Online-Dokumentation zum Computer nach.

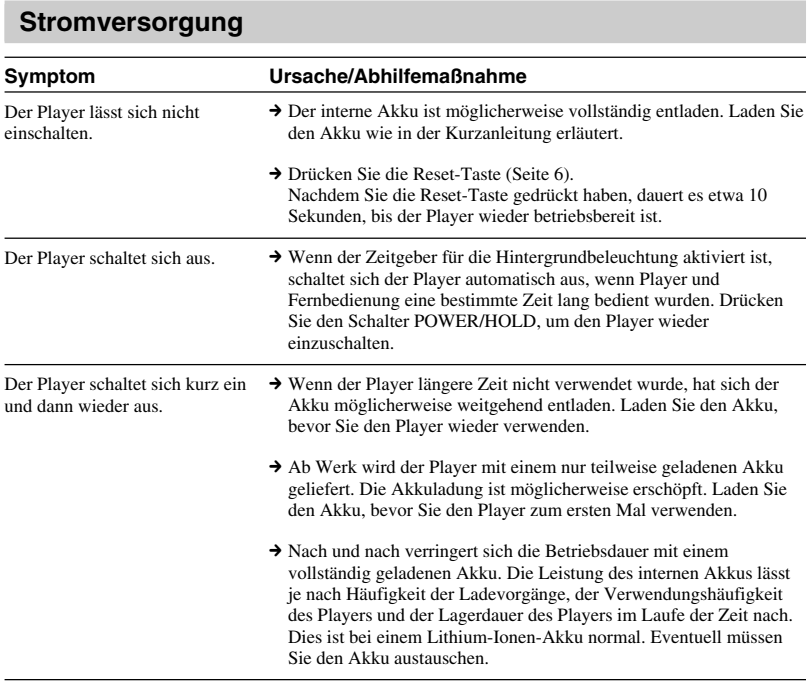

### **Betrieb**

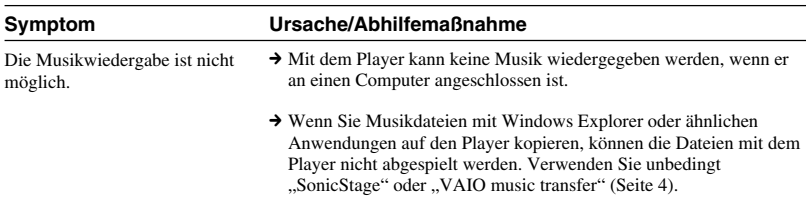

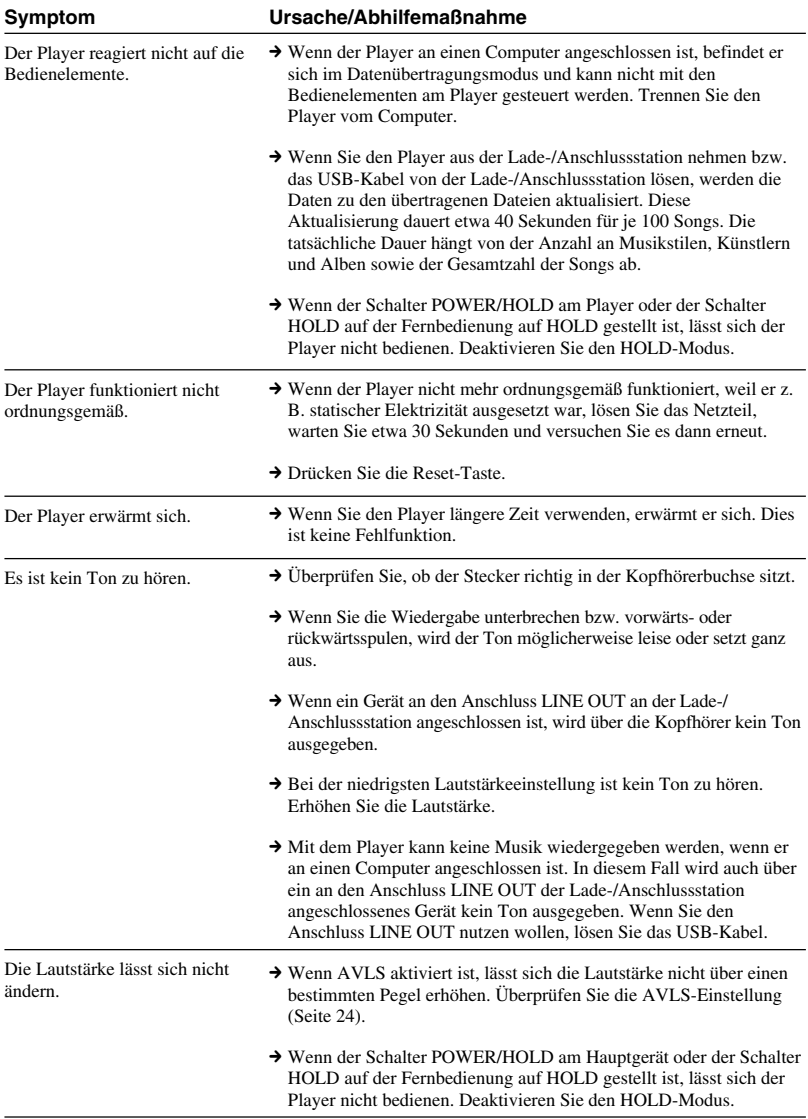

П

## <span id="page-33-0"></span>**G-sense-Pad**

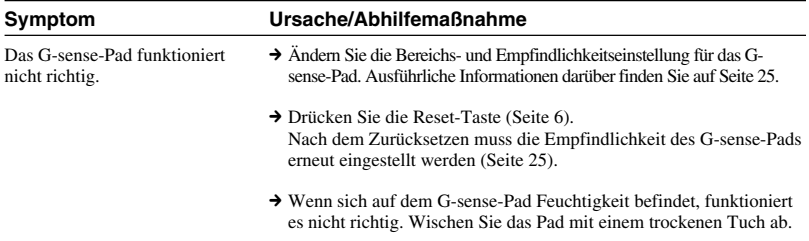

## **"SonicStage"**

Lesen Sie bitte auch in der Online-Hilfe zu "SonicStage" nach.

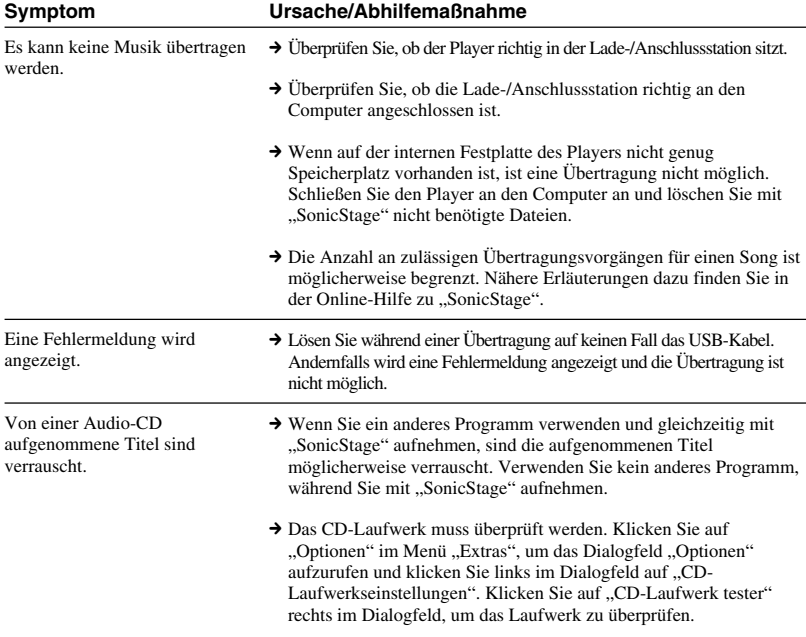

<span id="page-34-0"></span>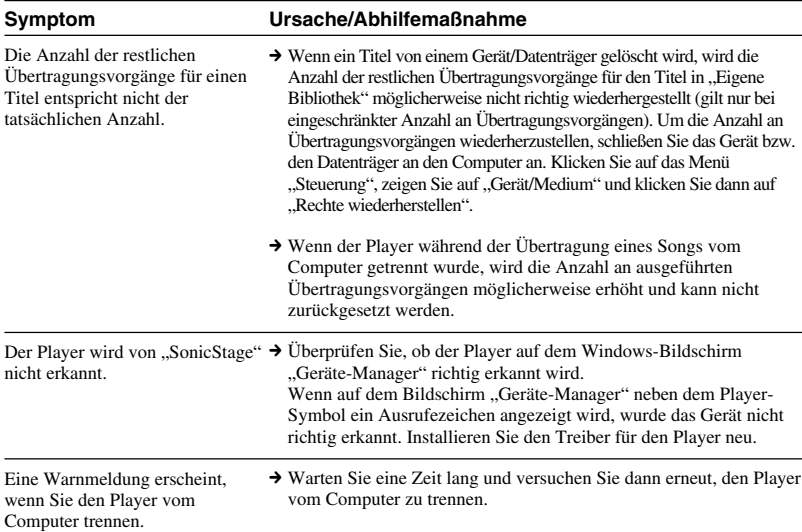

## **"VAIO music transfer"**

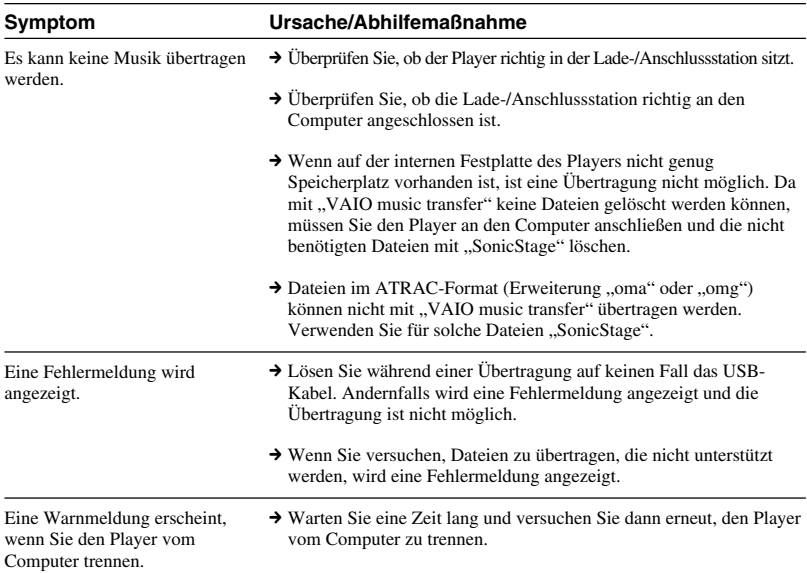

## <span id="page-35-0"></span>**Sonstige Probleme**

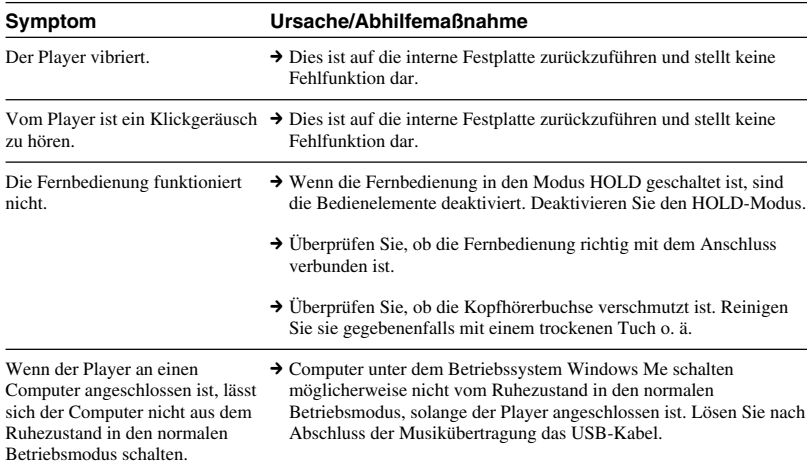

http://www.sony.net/ A-C3A-100-**31** (1) © 2004 Sony Corporation